2024/06/02 22:32 1/2 Remove Project

## **Table of Contents**

| Last update: |
|--------------|
| 2024/05/09   |
| 05:04        |

 $public:nnels:mp3 todaisy:remove\_project\ http://bclc.wiki.libraries.coop/doku.php?id=public:nnels:mp3 todaisy:remove\_project\ http://bclc.wiki.libraries.coop/doku.php?id=public:nnels:mp3 todaisy:remove\_project\ http://bclc.wiki.libraries.coop/doku.php3 todaisy:remove\_project\ http://bclc.wiki.libraries.coop/doku.php3 todaisy:remove\_project\ h$ 

## **Remove Project**

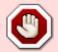

Only remove a project if directed to do so. It will completely remove the project from the server. If the project was not downloaded first, this means all your work will be lost.

## To remove a project:

- On the main project page select Remove Project. It is the last option on this list.
- A dialogue box will pop up asking: Are you sure you want to remove project (project name)?
- Select 0k
- You will then be taken to a page that reads: The (file name) project has been removed.
- Below this is a link for Return Home to continue working on another project.

Here is a tutorial on how to Remove a Project.

Return to Renaming and Reordering Tracks

From:

http://bclc.wiki.libraries.coop/ - BC Libraries Coop wiki

Permanent link:

http://bclc.wiki.libraries.coop/doku.php?id=public:nnels:mp3todaisy:remove\_project

Last update: 2024/05/09 05:04

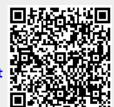